# Chime Master® PlatinumAX

# QUICK START GUIDE

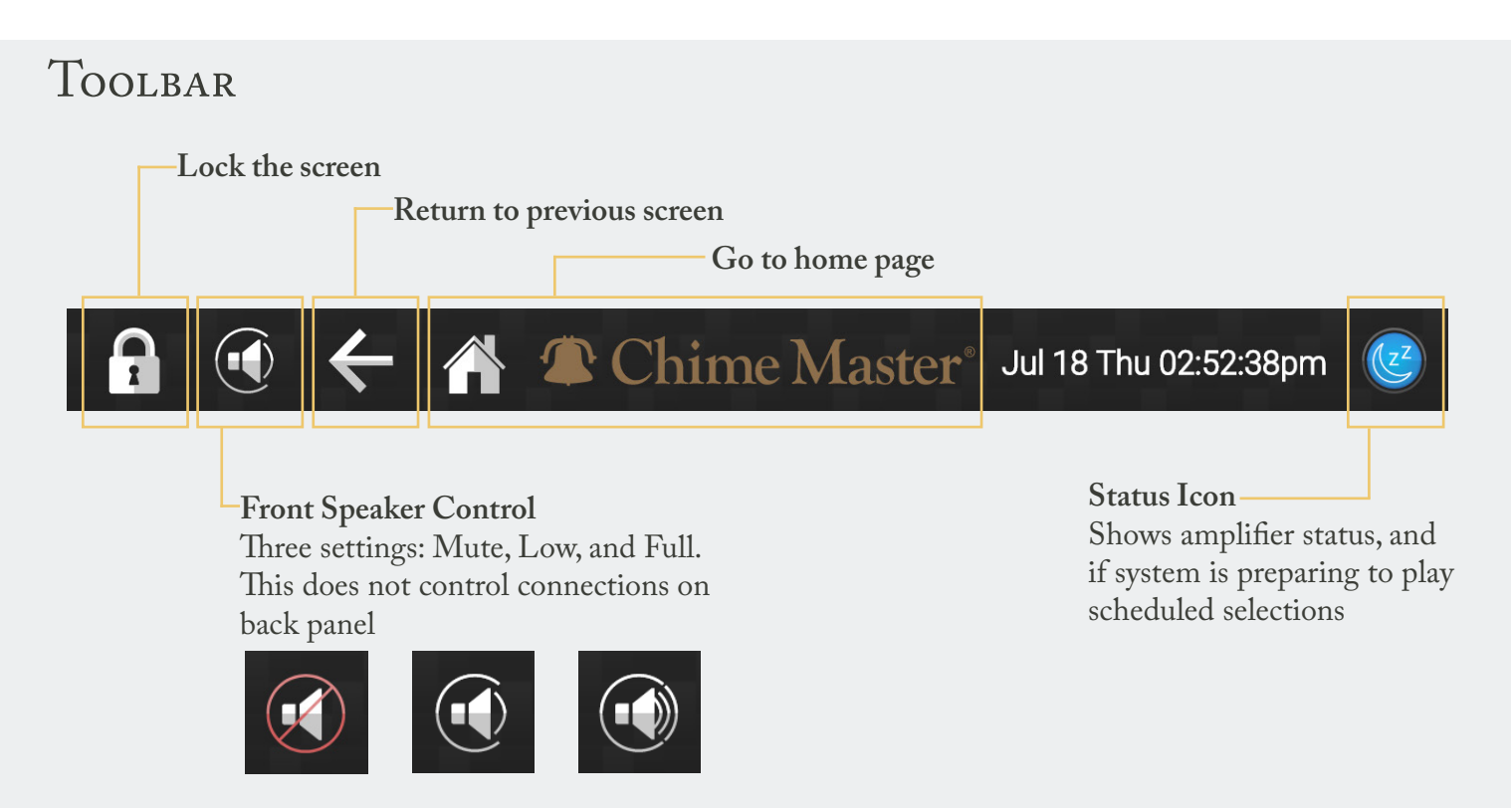

# Network Connection

In order to have the best user experience, your Platinum AX must be connected to outside internet. The connection can be either a wired ethernet connection or a wifi connection.

### **Ethernet connection**

- Connect an ethernet cable to the LAN port on the back of your unit
- Your unit will connect through the network automatically

#### **Wifi connection**

- Ensure the unit is powered off.
- Plug the provided USB wifi antenna into a USB port on the back of your unit.
- Power the unit back on.
- Navigate to *Settings Network Setup*
- Select your network from the menu, and enter your wifi password, then tap Connect

# Platinum AX Quick Start Guide

# POWER BUTTON, STOP BUTTON, AND STATUS LIGHT

The Platinum AX features a multipurpose button to the left of the touch screen on the front panel. This button will be lit with different colors to indicate system status.

Button Functionality<br>• Single Click - Brighte

- **• Single Click**  Brighten or dim screen
- **• Double Click** Cancel all playing selections
- **• Click and Hold** Shut down system
- **• Single Click** (While Blinking Magenta) Cancel shutdown process
- **• Single Click** (While Solid Blue) Start system

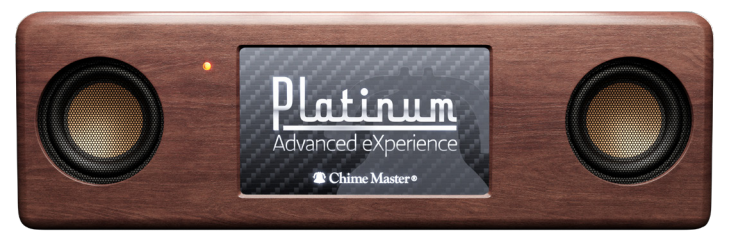

## Status Light

- **• Blinking Green** System is starting
- **• Solid Gold** System has started and is operational
- **• Solid Red** Stopping all currently playing selections
- **• Blinking Magenta** System is preparing to shutdown. While the light is blinking magenta, shutdown can be cancelled
- **• Blinking Blue** System is shutting down. Shutdown can no longer be cancelled
- **• Solid Blue** System is shut down, and can safely be disconnected from power
- **• Grey or Unlit** System is not connected to power

# Automatic External Amplifier Control

Your external amplifier may go into standby mode to save power. If this occurs, it will take several seconds for the amplifier to go from standby to active.

You may experience a slight delay when playing a manually triggered selection, as your Platinum AX is designed to wait until your amplifier is ready.

Automatically played selections will play as scheduled, as the amplifier will move from standby to active before the time it is scheduled to play.

# Information Icon

Some pages feature icons to provide clarification of terms or instructions for the page. Tapping on the icon will display additional information about the current page.

# HAVE ADDITIONAL QUESTIONS?

Please go to our help website to find answers to Frequently Asked Questions, and guides for using additional features of the Platinum AX.

> Any additional questions should be directed to: *service@chimemaster.com*

> > Navigate to the Help Website help.ChimeMaster.com

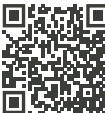

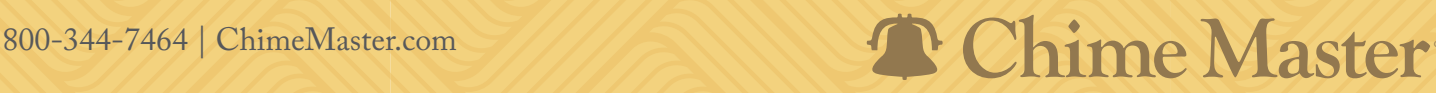